# **PROTOCOLE SIMPLEX MONO LIGNE**

# **GÉNÉRALITÉS**

Ce protocole, en code ASCII standard, permet aux afficheurs de la série Terminal Display, d'être utilisés comme de simples moniteurs en réseau, grâce à son système d'adressage.

#### **TRAME DE DEMANDE D'AFFICHAGE (émission)**

La structure du message est la suivante :

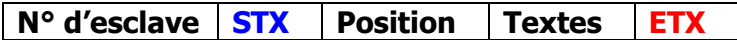

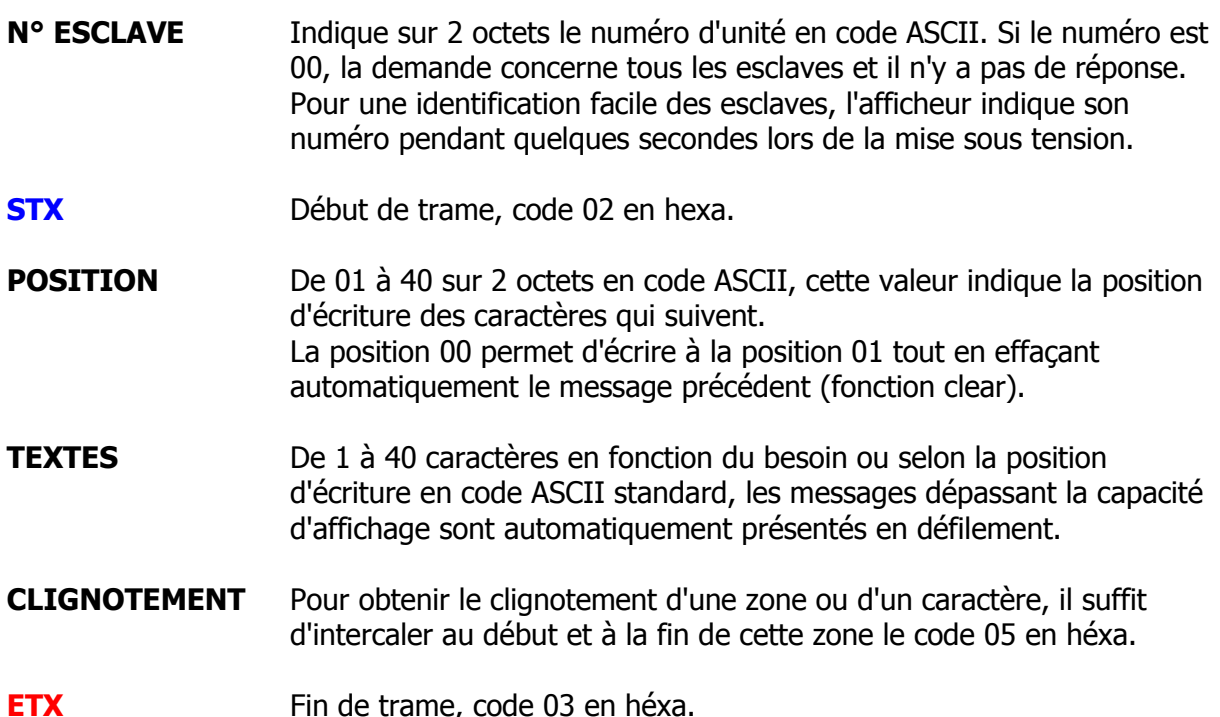

EXEMPLE : (sur unité 1 affichage défilant)

DEFAUT CLIMATISATEUR 2 PREVENIR TECHNICIEN

Trame (en code héxa) :

30, 31, 02, 30, 31, 44, 45, 46, 41, 55, 54, 20, 43, 4C, 49, 4D, 41, 54, 49, 53, 45, 55, 52, 20, 32, 20, 50, 52, 45, 56, 45, 4E, 49, 52, 20, 54, 45, 43, 48, 4E, 49, 43, 49, 45, 4E, 20, 03.

## **TRAME DE RÉPONSE D'AFFICHAGE (réception)**

**Demande accepté** (ACK : code 06 en héxa)

**N° d'esclave STX ACK ETX**

**Demande refusé** (NACK : code 15 en héxa)

**N° d'esclave STX NACK ETX**

#### **TRAME LARGEUR D'ECRITURE (émission)**

**N° d'esclave STX 12 ETX**

Exemple sur unité 1 **écriture en simple largeur** (5 x 7 points) Trame en héxa : 30, 31, 02, 12, 03

**N° d'esclave STX 13 ETX**

Exemple sur unité 1 **écriture en double largeur** (10 x 7 points) Trame en héxa : 30, 31, 02, 13, 03

**TRAME DE RÉPONSE DE LARGEUR D'ECRITURE (réception) Demande accepté** (ACK : code 06 en héxa)

**N° d'esclave STX ACK ETX**

**Demande refusé** (NACK : code 15 en héxa)

 $\mid$  N° d'esclave  $\mid$  STX  $\mid$  NACK  $\mid$  ETX

### **TRAME D'EFFACEMENT DE L'AFFICHAGE (émission)**

**N° d'esclave STX 07 ETX**

Exemple sur unité 1 effacement totale de l'affichage (fonction CLEAR) Trame en héxa : 30, 31, 02, 07, 03

**TRAME DE RÉPONSE D'EFFACEMENT (réception) Demande accepté** (ACK : code 06 en héxa)

**N° d'esclave STX ACK ETX**

**Demande refusé** (NACK : code 15 en héxa)

**N° d'esclave STX NACK ETX**

# **RÉGLAGE DE LUMINOSITÉ**

Un réglage de luminosité jour / nuit de l'affichage peut se faire à partir de la liaison série par une trame de commande spécifique. **ATTENTION !** le passage en luminosité de nuit, est protégé contre les coupures intempestives de l'alimentation, mais celui-ci n'est pas sauvegardé, et après une extinction prolongé l'appareil se repositionne automatiquement sur la luminosité maximum.

## **TRAME DE RÉGLAGE DE LUMINOSITÉ (émission)**

 $\vert$  N° d'esclave  $\vert$  **STX**  $\vert$  Code L  $\vert$  **ETX** 

Exemple sur unité 2 luminosité JOUR Trame en héxa : 30, 32, 02, 08, 0F, 03. Exemple sur unité 5 luminosité NUIT Trame en héxa : 30, 35, 02, 08, 02, 03.

## **TABLEAU DES CODES DE LUMINOSITÉS**

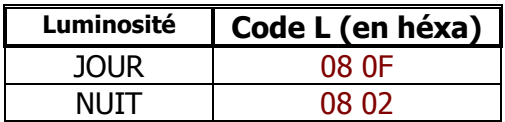

### **TRAME DE RÉPONSE DE RÉGLAGE DE LUMINOSITÉ (réception)**

**Demande accepté** (ACK : code 06 en héxa)

**N° d'esclave STX ACK ETX**

**Demande refusé** (NACK : code 15 en héxa)

 $\sqrt{N^{\circ}}$  d'esclave  $\sqrt{STX}$  **NACK ETX** 

## **ÉMULATION DE TRAME SIMPLEX**

Nous avons en téléchargement libre sur notre site Internet, un logiciel de test entièrement paramétrable, qui peut vous permettre éventuellement de tester notre afficheur, en lui envoyant une trame SIMPLEX (en code ASCII), par le biais du port COM RS232 de votre PC. Pour récupérer notre logiciel allez dans « Afficheurs alphanumériques géants », puis cliquer sur « Logiciels en téléchargement », choisissez ensuite votre version de Windows. Si notre afficheur à une entrée série autre que RS232, prévoyez d'installer en sortie de votre PC un convertisseur sériel adapté.

Illustration avec un convertisseur RS232  $\leftrightarrow$  RS422/485 de chez RADIOSPARES référence 253-8591

#### Ordinateur PC

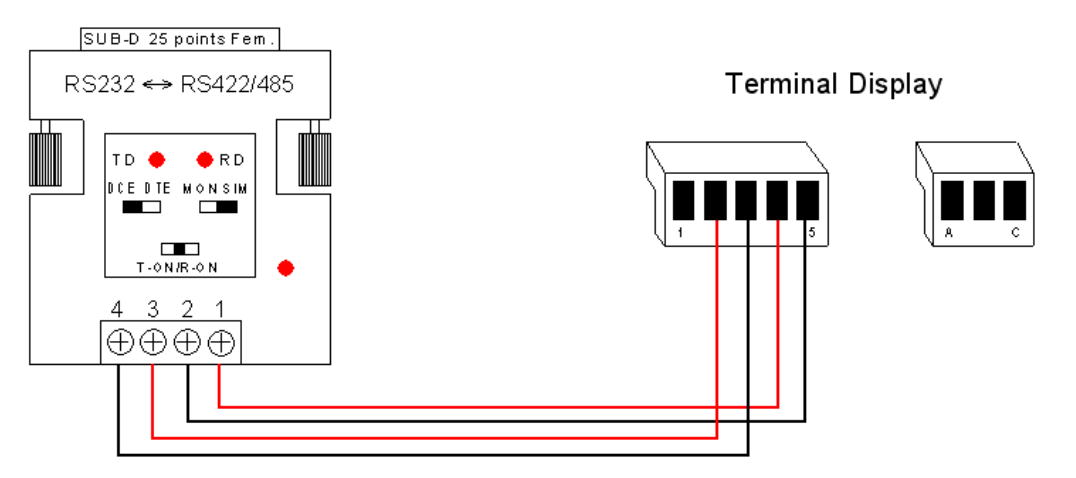

#### **ANALYSEUR DE TRAME SIMPLEX**

Nous avons aussi en téléchargement libre sur notre site Internet, un logiciel d'analyse entièrement paramétrable, vous permettant d'analyser des trames SIMPLEX (en code ASCII) ou autres destinés a notre afficheur. Ce logiciel peut vous servir à déboguer l'installation, il s'agit de remplacer notre afficheur par votre PC, et avec l'aide de notre logiciel, vous pourrez ainsi dans un premier temps vérifier qu'une trame sort bien effectivement de votre système émetteur, et dans un deuxième temps analyser cette trame octet par octet, en la comparant avec nos exemples. Pour récupérer notre logiciel allez dans « Afficheurs alphanumériques géants », puis cliquer sur « Logiciels en téléchargement », choisissez ensuite votre version de Windows. Si votre système émetteur à une sortie série autre que RS232, prévoyez d'installer en entrée de votre PC un convertisseur sériel adapté.

#### Illustration avec un convertisseur RS232  $\leftrightarrow$  RS422/485 de chez RADIOSPARES référence 253-8591

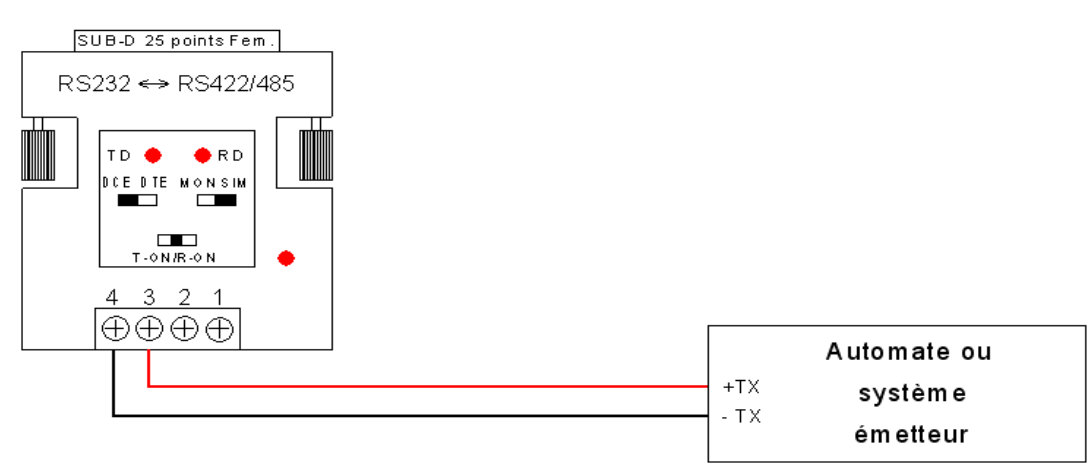

#### Ordinateur PC